## **С.Г. ГРИГОРЬЕВ**, Москва, Научно-технический центр «Автоматизированное проектирование машин»

## **МОДУЛЬ КОМПЛЕКСНОГО РАСЧЕТА ПРИВОДА ВРАЩАТЕЛЬНОГО ДВИЖЕНИЯ ПРОИЗВОЛЬНОЙ СТРУКТУРЫ "APM DRIVE"**

The **APM Drive** module is an instrument for the complex computation and design of rotary motion gears. Geometrical dimensions of spur and worm wheels and also proper bearing and shaft dimensions can be obtained. The computation is performed automatically. The adjustment of a construction is performed in an interactive mode.

Процесс проектирования привода вращательного движения произвольной структуры с использованием модуля *APM Drive* сводится к заданию кинематической схемы в специальном редакторе, вводу исходных данных всего редуктора и последующему расчету, а также анализу и корректировке полученных результатов.

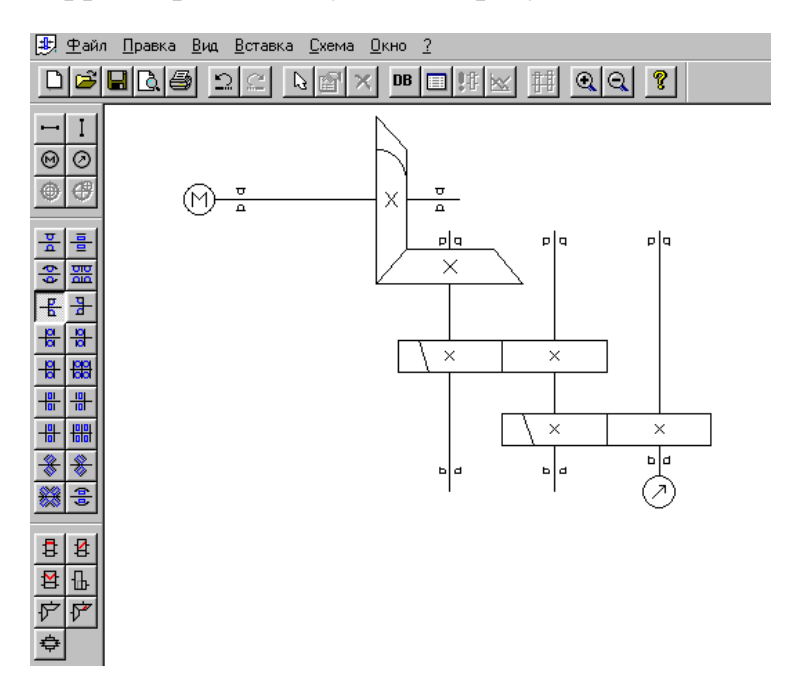

Необходимая информация для проведения расчета и проектирования всего многообразия приводов вращательного движения задается с помощью встроенного редактора задания произвольных кинематических схем. При работе в данном редакторе необходимо задать схему редуктора (выбрать число ступеней), а также задать типы передачи, типы подшипников качения и расположение валов.

Формирование кинемати-ческих схем обеспечива-ется за счет использования примитивов, из которых собирается кинематическая цепь произвольной структуры. Этот редактор предназначен также для ввода исходных данных, необходимых для выполнения проектировочного расчета как привода в целом, так отдельных его элементов.

Примитивы редактора можно условно разделить на три группы:

• подшипники качения:

- передачи вращательного движения;
- вспомогательные элементы кинематических схем.

В группу подшипников качения включены следующие типы шариковых и роликовых подшипников:

- шариковые радиальные;
- шариковые радиальные сферические;
- шариковые радиально-упорные;
- шариковые упорные,
- роликовые радиальные однорядные,
- роликовые радиальные двухрядные сферические,
- роликовые радиально- упорные конические,
- роликовые упорные.

В группу передач отнесены передачи вращения следующих типов:

- цилиндрические прямозубые наружного зацепления;
- цилиндрические с косым зубом наружного зацепления;
- шевронные передачи;
- цилиндрические передачи прямозубые внутреннего зацепления;
- конические с прямым зубом;
- конические с круговым зубом;
- червячные.

Группа вспомогательных элементов кинематических схем включает следующие элементы:

- валы вертикальные и горизонтальные (такая формулировка отражает их расположение на экране монитора);
- точки входа и выхода кинематической цепи;

элементы определения соосных и несоосных схем.

В качестве инструментов для расчета и проектирования привода используются такие модули Системы APM WinMachine как: APM WinTrans, APM WinShaft, APM WinBear, APM Data, APM Graph. При этом в полном объеме, можно использовать возможности перечисленных выше модулей. Модуль APM Drive представляет собой объединяющий модуль, который готовит исходные данные для функционирования и последовательного запуска каждого из перечисленных выше модулей.

Для задания исходных данных для расчета параметров цепи необходимо вызвать процедуру «Исходные данные».

- В этом режиме вводятся:
- момент на выходе цепи;
- частота вращения выходного вала;
- передаточное отношение кинематической цепи;

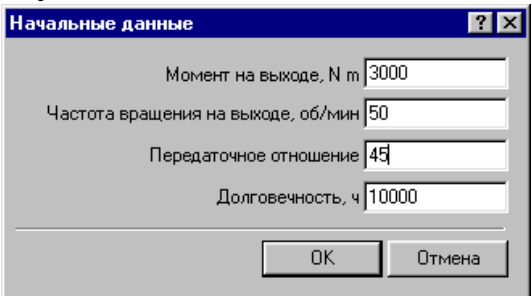

• требуемое время работы проектируемого привода.

После введения исходных данных для расчета можно проконтролировать ИЛИ параметры отредактировать разбиения общих исходных данных по ступеням. Для этого при нажатии кнопки просмотра результатов разбиения, появляется окно, в программа разбила котором обшее передаточное отношение привода по ступеням, а также определила числа оборотов и крутящие моменты на каждой из ступеней.

Для ручного разбиения ЭТИХ параметров, следует перейти в ручной режим разбивки, далее выбрать один из параметров, который Вы хотите задать вручную, и

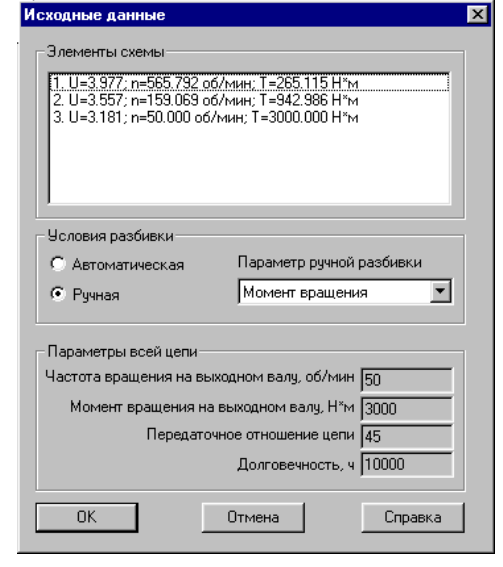

сделать двойной щелчок левой кнопкой мыши по нему. Появляется окно редактирования этого параметра на выбранной ступени.

После окончания расчетов для просмотра результатов расчета следует выделить какой-либо интересующий элемент схемы и затем нажатием кнопки «Параметры» или «Результаты расчетов» можно просмотреть или

исходные данные для расчета соответствующей зубчатой или червячной передачи или расчетную модель вала, или тип и геометрические параметры подобранного подшипника из базы данных.

Эту же процедуру можно произвести, если щелкнуть правой кнопкой мыши на выделенном элементе привода. В этом случае появляется динамическое меню, в котором нажатием левой кнопки мыши можно выбрать соответствующий пункт.

Лля просмотра результатов Drive расчета МОДУЛЬ вызывает соответствующие модули расчета передач (WinTrans), валов (WinShaft) или подшипников качения (WinBear) и выводит полученные результаты расчета по выбранному элементу привода в формате соответствующего модуля.

В результате расчетов модуль производит расчет зубчатых передач, подбирает и создает конструкцию вала и подбирает подходящие подшипники из базы данных. Полученные данные расчета могут считаться предварительными, и на любом этапе любой элемент привода может быть скорректирован, и заново проведен расчет. При этом все внесенные изменения в отдельные элементы привода будут учтены в последующем расчете.

расчета возможен случай, B процессе когда рассчитанный сгенерированный модулем WinShaft диаметр вала в месте посадки под

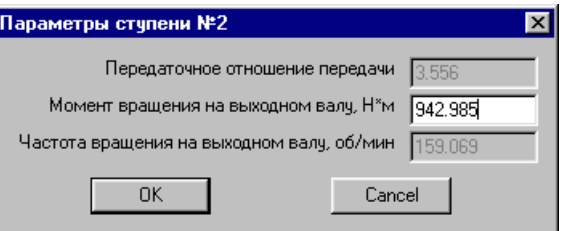

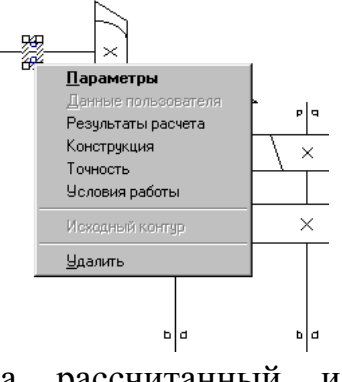

подшипник выражается таким нестандартным числом, под который в базе данных не находится подходящего подшипника. В этом случае при просмотре параметров расчета соответствующих подшипников в окне «Параметры» модуль Drive проставляет нули и не указывает выбранный номер подшипника. Соответственно и в окне результатов расчета таких подшипников также будут проставлены нули. В этом случае следует изменить диаметр соответствующих сегментов вала до больших стандартных значений, для которых существуют подшипники и снова запустить модуль Drive на расчет.

Кроме того, система дополнена типовыми схемами планетарных передач, которые можно рассчитать и получить их геометрические, силовые и кинематические параметры.

По результатам расчета локальных программ APM WinTrans, APM WinShaft можно отрисовать элементы передач и валы, оформленные в виде рабочего чертежа деталей. Рассчитанные по программе WinBear подшипники качения, можно отрисовать, используя базу данных. Инструментальной средой для создания чертежа и его последующего редактирования является графический редактор APM Graph, который является составной частью APM WinMachine и, который предназначен для подготовки и просмотра графической информации всех без исключения модулей.

Можно напомнить, что цель любого проектирования состоит в том, чтобы создать равнопрочную и легкую конструкцию, что, для данного объекта, может быть достигнуто изменением разбивки передаточных чисел элементов или изменением коэффициента ширины колес или выбором соответствующего материала и термообработки. Все операции редактирования и модификации выполняются в интерактивном режиме. Для выполнения такого анализа на печать выводятся такие величины как полный вес элементов привода и занимаемый этой конструкцией объем.

Работа APM Drive завершается генерацией сборочного чертежа привода в модуле APM Graph. После чего чертеж может быть подвергнут корректировке и доработке, а также передаче в другой плоский графический редактор.